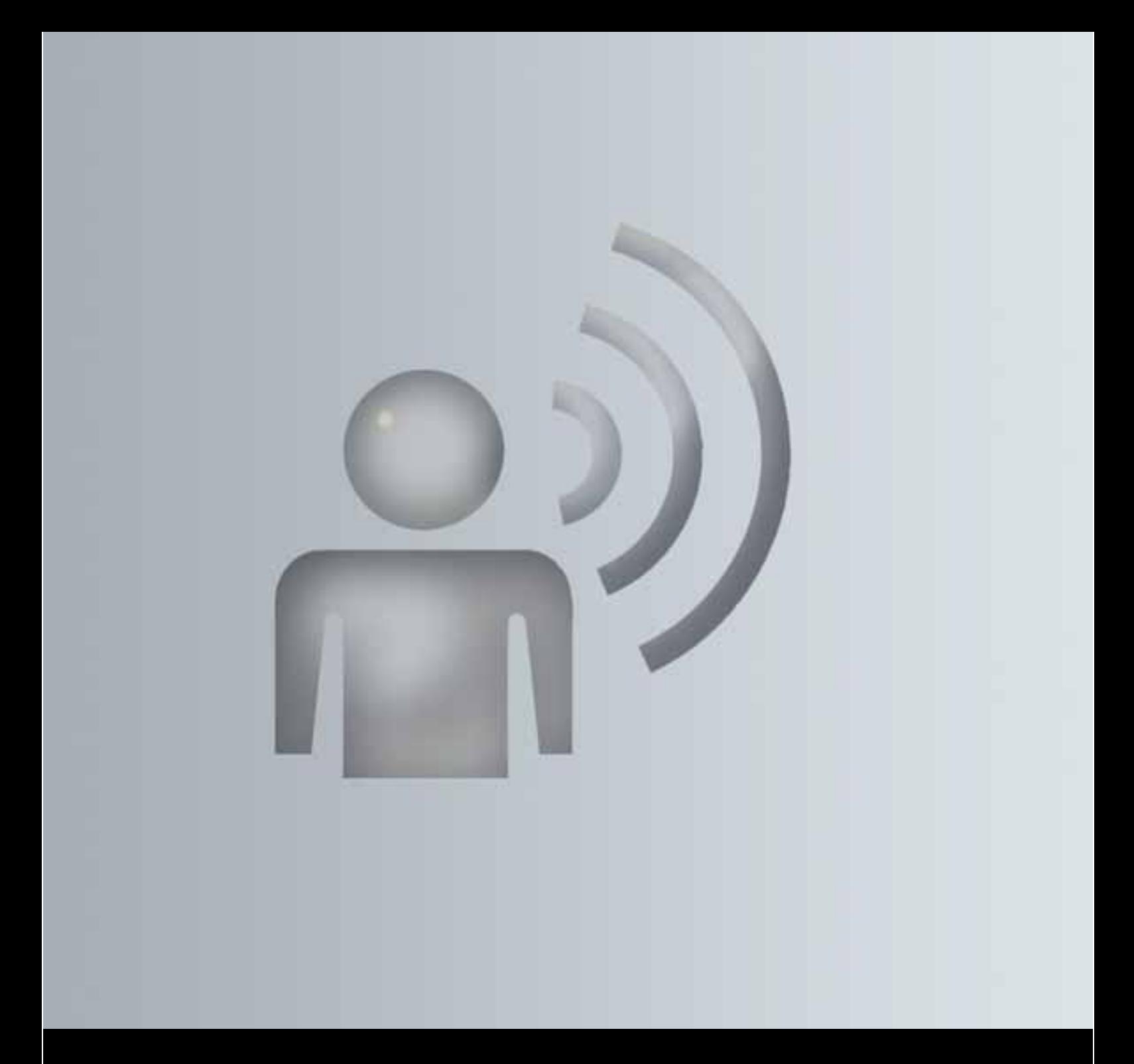

# 音声認識機能

補足版

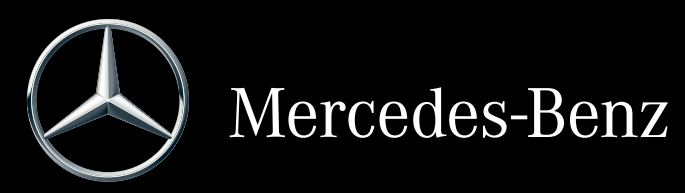

#### マーク

この補足版には以下のマークがありま す:

- 警告

警告ステッカーには、お客様や他の乗員 などの健康または生命を危険にさらすお それのある事項について記載されていま す。

### 環境に関する注意

環境に関する注意は、環境を意識した行 動や廃棄についての情報を提供していま す。

■ 車両の損傷につながる危険を喚起す る、機材の損傷に関する注意です。

1 これらのマークは、お客様の助けに なるような、便利な操作方法や詳細情報 を示しています。

- ▶ このマークは、お客様に従ってい ただきたい説明を示しています。
- ▶ 連続しているマークは、いくつか の手順がある操作を示しています。
- ( ⊳ このマークは、項目についての詳
- ペ ー 細情報がある場所を示しています。 ジ)
- このマークは、次のページに続く 警告または操作を示しています。
- デ ィ この文字は、COMAND ディスプ ス プ レイのメッセージを示しています。
- レイ ├▲ このマークは、お客様が発声する ことを示しています。
- ■■■■■マークは、音声認識機能から の音声出力を示しています。
- このマークは、システムが COMAND ディスプレイにメッ セージを表示していることを示し ています。

音声コマンド:この文字は、音声認識機 能からの音声出力、または発声すべき音 声コマンドを示しています。

#### メルセデス・ベンツ車をお買い上げいた だきありがとうございます。

運転される前に、この取扱説明書をお読 みいただき、特に安全面と警告表示につ いてのご理解を深めてください。

お客様自身と周りの人々を危険から守り、 お車を最大限に楽しんでいただくことが できます。

お客様の車両の装備や名称は、オプショ ンにより異なる場合があります。

メルセデス・ベンツは車両を最先端にす る改良を絶えず行なっています。

メルセデス・ベンツでは、デザインや装 備の分野の変更を行なう権利を有してい ます。そのため、本取扱説明書の記述や イラストが異なることがあります。 以下のものは、車両の一部です。常に車 両に搭載してください。

- -取扱説明書
- -整備手帳
- -装備に応じた補足版

また次のオーナーに車両をお譲りになる 場合は、必ずすべてをお渡しください。 Daimler AG の技術文献チームはお客様 が安全で快適な運転をされることを望ん でいます。

メルセデス・ベンツ日本株式会社

 $\overline{3}$ 

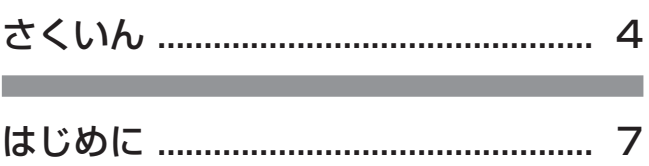

**Contract Contract** 

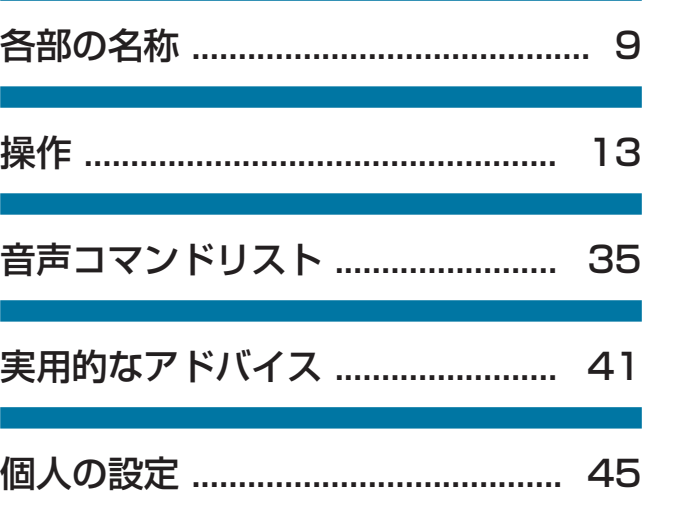

### あ

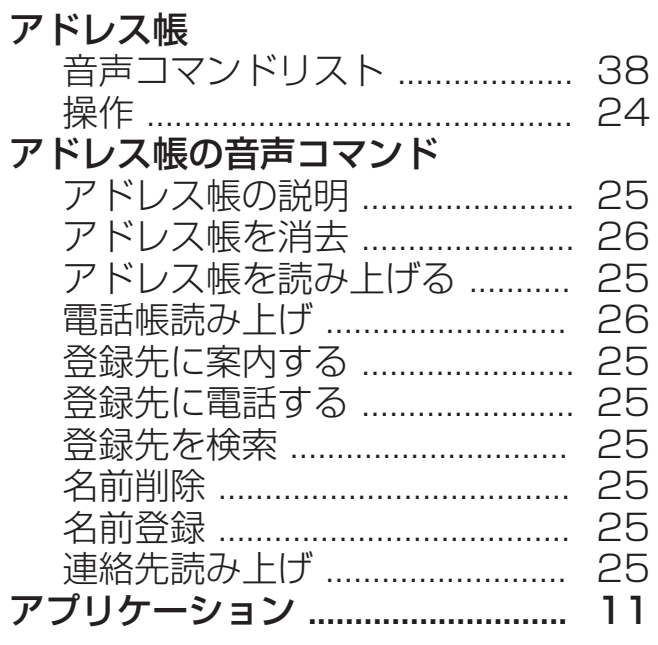

### お

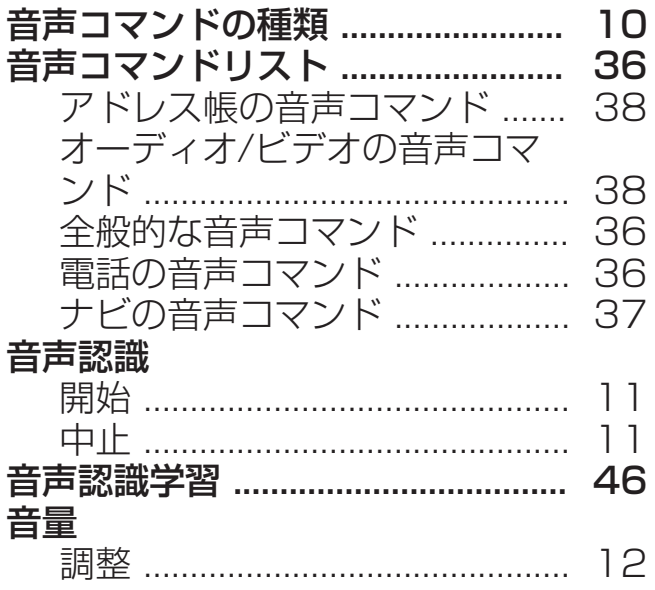

## $\overline{u}$

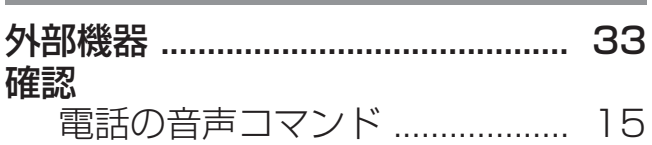

### $|_U$

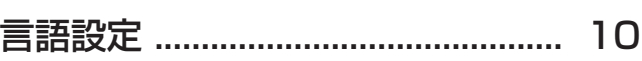

### こ

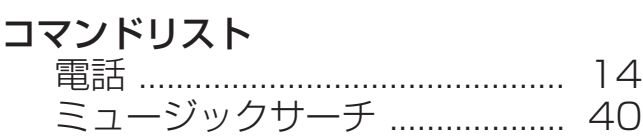

# $\overline{L}$

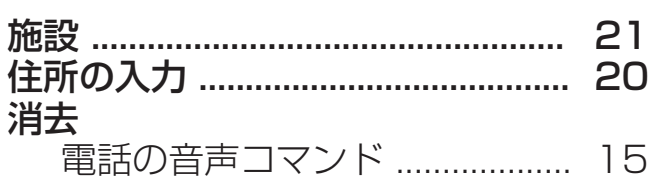

### す

```
数字を入力する ..................................
                              42
```
# $|<sub>U</sub>|$

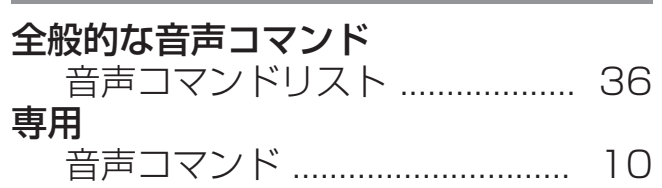

# そ

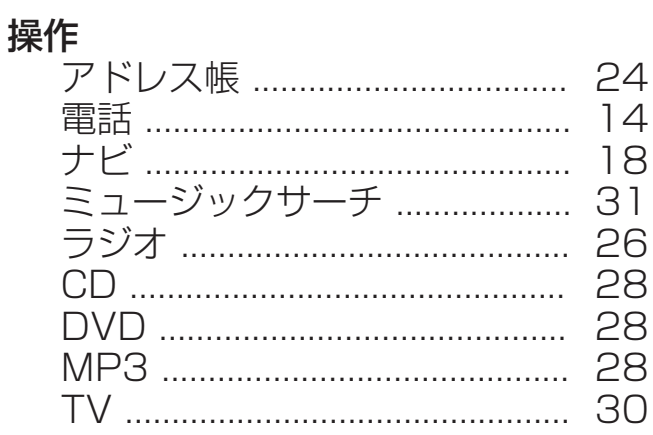

# ち

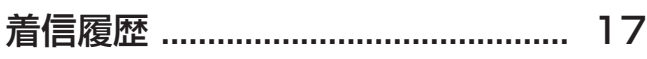

## $\overline{c}$

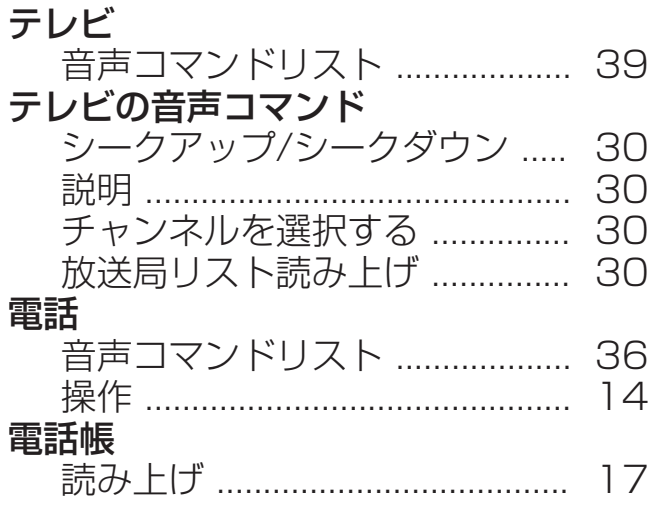

 $\overline{\mathbf{5}}$ 

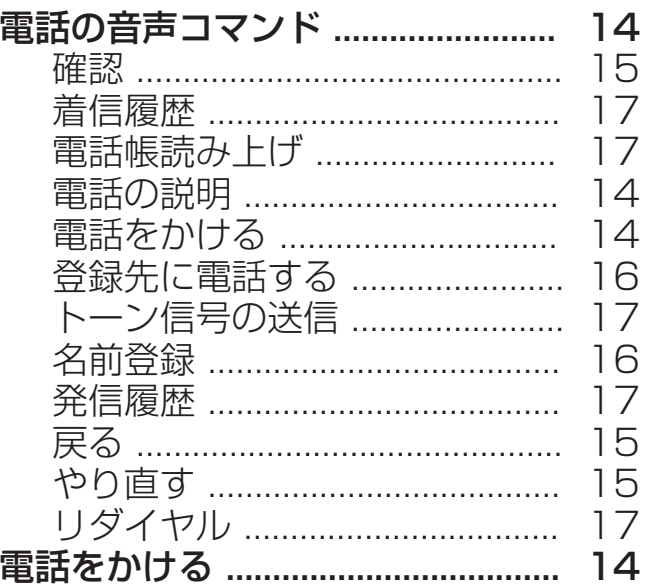

# と

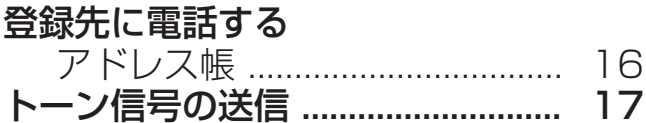

### $\frac{1}{2}$

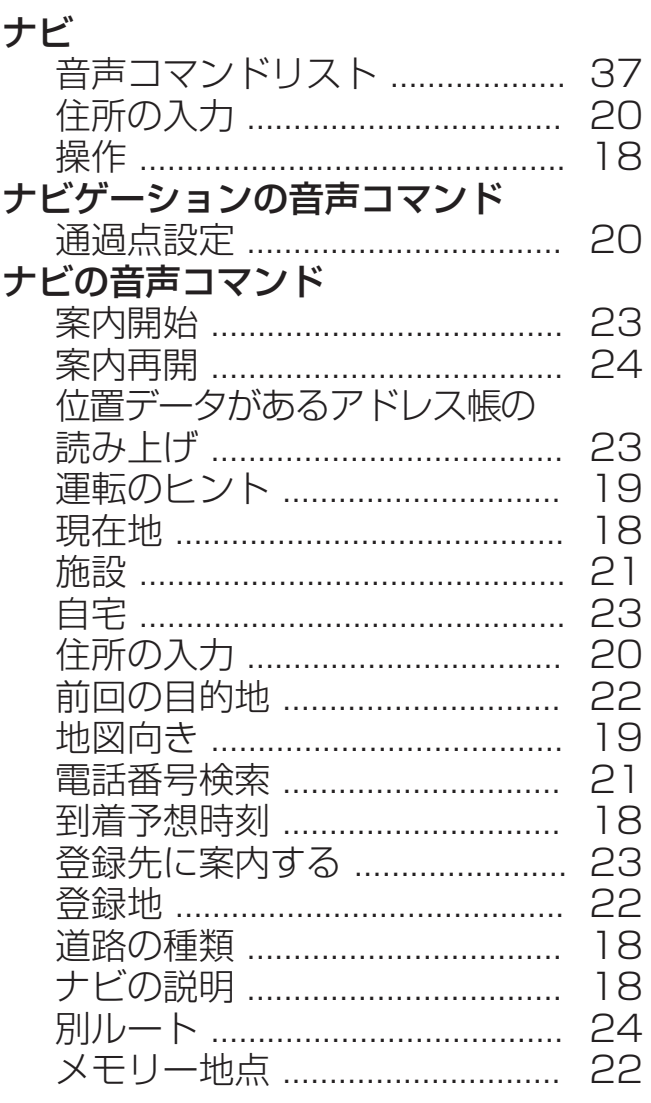

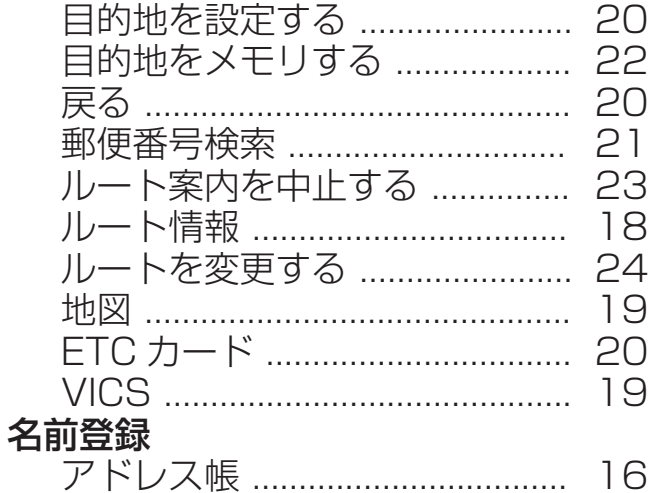

### は

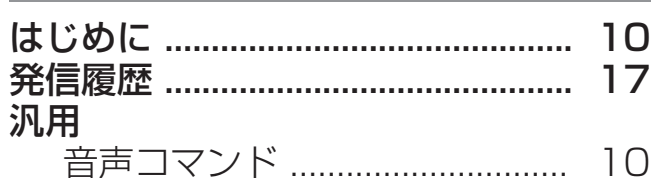

### $\overline{\phantom{a}}$

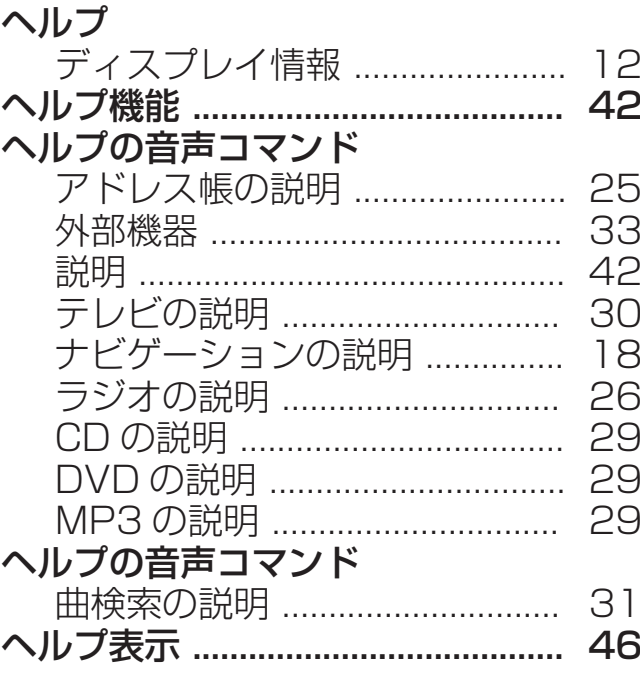

### ま

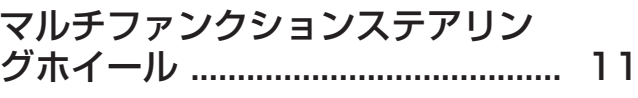

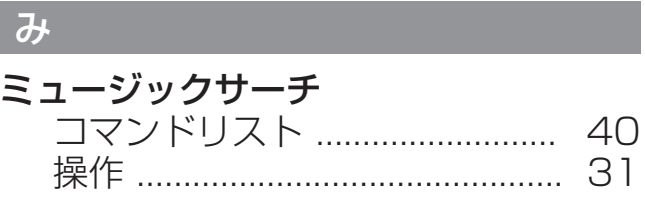

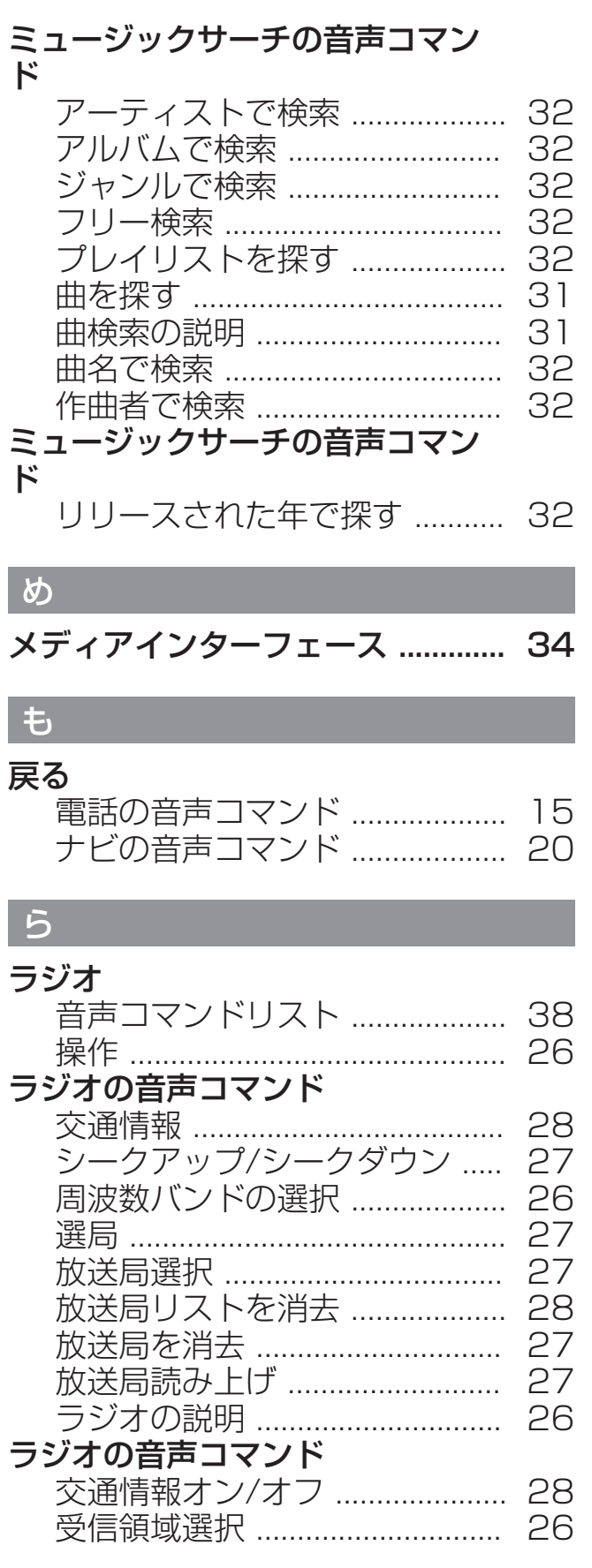

# $\boxed{5}$

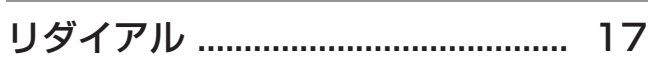

### 英字

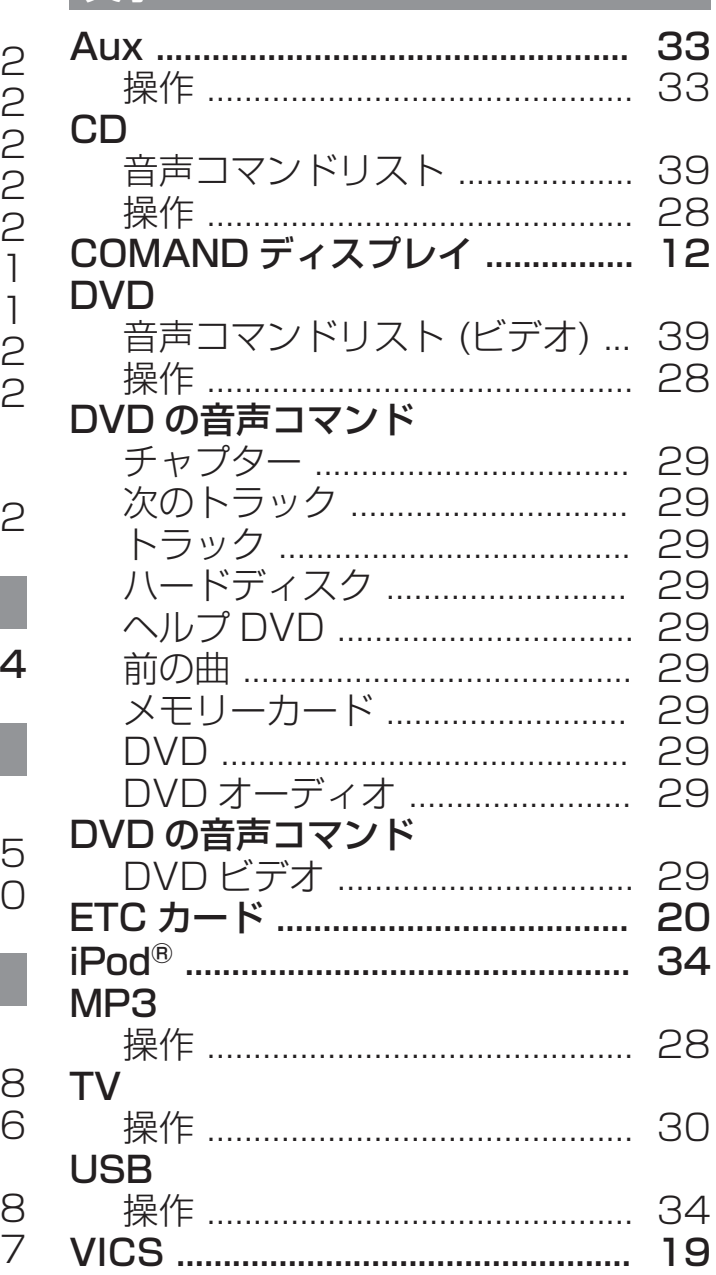

#### 安全な操作のために

#### - 警告

走行中に車両のマルチファンクション ディスプレイや COMAND システムの操 作を行なうと、交通状況に対する注意が 払われなくなります。また車のコント ロールを失うおそれがあります。事故の 危険性があります。

交通状況が安全な時にのみ、操作するよ うにしてください。 安全が確保されない 場合は、必ず安全な場所に停車してから 操作してください。

#### - 警告

走行中に携帯情報機器を操作すると、交 通状況から注意がそれるおそれがありま す。 車のコントロールを失うおそれもあ ります。 事故の危険性があります。 車両が停止しているときにのみ、この機 能を使用してください。

走行を開始する前に、音声認識システム の機能に慣れ親しんでください。交通状 況が許すときにのみ、音声認識システム を操作してください。

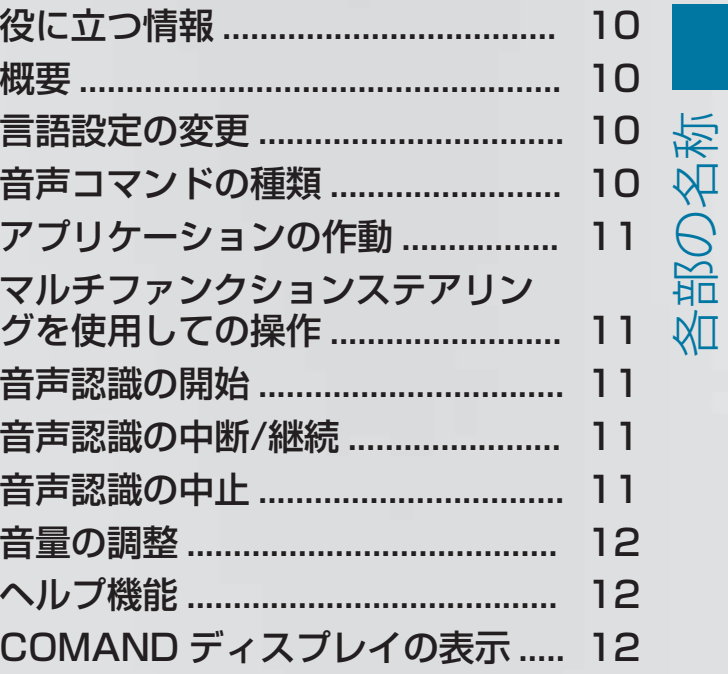

9

#### 音声コマンドの種類

### 役に立つ情報

**❶ この取扱説明書では、取扱説明書発** 行時 点でお客様の車両に装着可能な、す べて の標準およびオプション装備につい て記 載しています。国により、仕様が異 なる 場合があります。本書に記載されて いる すべての機能が、お客様の車両に当 ては まらない場合があることにご留意く だ さい。このことは、安全に関する装備 や 機能にも当てはまります。

**❶** 車両の取扱説明書にあるメルセデ ス・ベンツ指定サービス工場についての 情報をお読みください。

#### 概要

COMAND システム装備車両: 車両の 装備により、音声認識機能で以下のシス テムを操作することができます:

- -電話
- -ナビゲーション
- -アドレス帳
- -オーディオ(ラジオ、CD/DVD チェ ンジャー、メモリーカード、ハードド ライブ、メディアインターフェース、 USB、Bluetooth®オーディオ)

-テレビとビデオ

個々の単語の間で区切らずに、音声コマ ンドを発声してください。存在していな い音声コマンドを入力した場合は、音声 認識機能は以下のように応答します:

- -もう一度繰り返してください または
- -もう一度繰り返してください

音声認識機能は、重要な音声コマンドを 入力したときは確認を行ない、適切でな い入力を行なったときはそのことを知ら せます。

音声コマンド 中止 を発声する、またはス テアリングの [<u>애{</u>] スイッチを押すことに より、いつでも音声認識を中止すること ができます。

#### 言語設定の変更

システム言語を変更して音声認識機能の 言語を変更することができます。設定し たシステム言語が音声認識機能にサポー トされていない場合は、英語が選択され ます。

音声認識機能は、日本語と英語で使用可 能です。

- ▶ | | | | | | スイッチを押します。| 車両メニューが表示されます。
- ▶設定 を選択する:コントローラーをス ライドしてから ◎↓、まわして、押し て確定します。 メニューが表示されます。
- ▶ 言語 / Language を選択する: コント ローラーをまわして、押します。
- ▶希望の言語を選択する:コントロー ラーをまわして押します。 システム言語が設定されます。

#### 音声コマンドの種類

音声認識機能の音声コマンドの種類は、 以下のように区別されます:

- -全般的な音声コマンド 音声コマンド 電話で使えるコマンド ま たは ナビの説明 のような、いつでも呼 び出すことができる音声コマンドです。
- -特定の音声コマンド ラジオが作動しているときの 次の放送 局 または MP3 が作動しているときの 次の曲 のような作動しているアプリ ケーションでのみ使用できる音声コマ ンドです。

#### アプリケーションの作動

特定の音声コマンドは、そのときディス プレイに表示されているアプリケーショ ンや、そのとき聴いているオーディオ ソースに対応しています。

同時に 1 つ以上のアプリケーションを操 作することができます。例えばナビゲー ションおよびラジオのアプリケーション が作動しているときは、 同時に両方のア プリケーションを操作することができま す。

音声認識機能を使用して他の機能を操作 したい場合は、まず適切な音声コマンド で該当するアプリケーションに切り替え なければなりません。

#### マルチファンクションステアリングを 使用しての操作

音声認識機能は、イグニッションをオン にしてから約 30 秒後に操作可能になり ます。

 音声認識機能は、いつでも中止でき ます。

 $\boxed{\begin{array}{c} \mathsf{OFF} \\ \emptyset \end{array}}$  音声認識機能での対話を 終了する **トントリー 音声認識機能を開始する**  通話を受ける 图 通話を終える | 一| 音量を下げる □ 一 音量を上げる 「∇」 ミュート機能

#### 音声認識の開始

 音声認識機能は、イグニッションを オンにしてから約 30 秒後に操作可能に なります。

- ▶ イグニッションをオンにします (取扱 説明書を参照してください)。
- マルチファンクションステアリング の「は」スイッチを押します。 信号音が聞こえます。音声認識が開始 されます。
- ▶ 音声コマンドを発声します。

#### 音声認識の中断/継続

音声認識を中断する

COMAND ディスプレイに選択リストが 表示された場合は、会話を中断すること ができます。

▶ 音声コマンド 一時停止 を発声します。 その後に COMAND コントローラーを 使用して、項目を選択できます。

音声認識を継続する

▶マルチファンクションステアリング の「は」スイッチを押します。 音声認識機能が再開されます。

#### 音声認識の中止

 マルチファンクションステアリングの |ᅋ? スイッチを押します。

または

▶ 音声コマンド 中止を発声します (音声 タグを録音しているときや音声タグ認 識中または音声認識学習中を除く)。

または

## 12 COMAND ディスプレイの表示

▶ COMAND システムのいずれかのス イッチを押します。 音声認識機能は確認を行ないます:音 声認識を終了します 。 または

▶ マルチファンクションステアリングの スイッチを押します。

音声認識機能は、確認せずに対話を中 止します。

#### 音量の調整

- ▶音声認識を開始します。
- ▶ 説明 のような音声コマンドを発声しま す。
- ▶ [+] または [一] スイッチを押します。 音声が出力されている間に、音量が上 がるか、または下がります。

または

▶ COMAND システムの音量ダイヤルで 音声出力の音量を調整します(車両の 取扱説明書を参照してください)。

### ヘルプ機能

音声認識機能には、音声による多くのヘ ルプ機能があります。たとえば、音声コ マンド 電話で使えるコマンド を発声した 場合は、音声認識機能は電話の主要なす べての音声コマンドを読み上げます。 特定のアプリケーションのヘルプコマン ドは、関連する項目にあります。さらな るヘルプの音声コマンドは、 (▷ 36 ページ) にあります。

ヘルプ機能のさらなる情報は、(> 42 ページ) にあります。

### COMAND ディスプレイの表示

COMAND ディスプレイの視覚的なヘル プにより、音声によるヘルプ機能の補助 が行われます (⊳ 46 ページ)。ヘルプ 機能がオンの場合は、会話を開始したと きに、そのとき使用可能な主要な音声コ マンドが COMAND ディスプレイに表示 されます。

音声認識機能がさらなる選択を要求する 場合は、 結果のリストが COMAND ディスプレイのさまざまな会話に表示さ れます。

該当する場合は、行番号または内容を発 声することにより、リストの項目を選択 できます。音声コマンド次のページ また は 前のページ を使用してリストをスク ロールすることができます。

音声コマンド 一時停止 は、会話を一時停 止します。COMAND コントローラーを 使用して、リストで希望する項目を見つ けることができます。音声コマンド 修正 によって、情報を再入力するように促さ れます。

選択リストが表示されている間に [[<] ス イッチを押した場合は、そのとき強調さ れている項目が選択されます。

リストが読み上げられている間に「はコス イッチを押した場合は、そのときの項目 が選択されます。

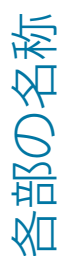

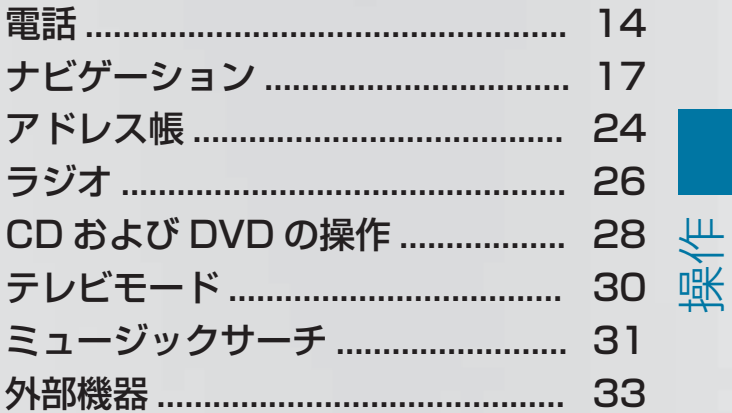

### 電話

#### 電話

#### 留意点

#### - 警告

走行中に携帯情報機器を操作すると、交 通状況から注意がそれるおそれがありま す。 車のコントロールを失うおそれもあ ります。 事故の危険性があります。 車両が停止しているときにのみ、この機 能を使用してください。

車両で携帯通信機器を操作するときは、 そのときに運転している国の法規制に 従ってください。

走行中に通信機器を操作することが法律 で認められている場合は、交通状況が許 すときにのみ操作してください。交通状 況から注意がそれて、事故の原因になっ たり、お客様や他の方がけがをするおそ れがあります。

緊張した状況では声の音が変わることが あるので、緊急時には音声認識システム を使用しないでください。

#### 操作

音声認識機能を使用して以下のことがで きます:

- -電話番号を発声して電話接続をする
- -名前および番号をアドレス帳に登録す る
- -アドレス帳から番号をダイヤルする
- -電話帳を読み上げさせる
- -トーン信号を送信する
- -番号をリダイヤルする

音声認識機能は、以下のことを検知しま す:

- -電話がオンになっている
- -電話が Bluetooth®経由で接続されて いる
- -電話が適切な携帯のネットワークにロ グインしている
- •ダイヤルが可能である

ダイヤルが可能でない場合は、圏外です などの、この状況に対するメッセージを 音声認識機能が発します。

 テンキーを使用して電話の操作を続 けることができます。

- ▶ 電話のアプリケーションを選択する: マルチファンクションステアリング の「『イスイッチを押します。
- ▶音声コマンド電話 を発声します。
- マルチファンクションステアリング の「『ヘコスイッチを押します。
- ▶ 以下に説明する電話の音声コマンドの 一つを発声します。

#### 音声コマンド

#### "電話の説明"

音声コマンド 電話の説明 を使用して、電 話の主要な音声コマンドを読み上げさせ ることができます (⊳ 42 ページ)。

#### "電話をかける"

音声コマンド 電話をかける を使用して、 電話番号をダイアルすることができます。 0~ 9 の数字とプラスの文字が許可され ています。

+ は、00 のような国際電話コードの代 わりになります。

連続した一連の数字の形式、または3~ 5 桁のような数字のブロックとして電話 番号を発声してください。

音声認識機能は、数字の各ブロックの後 に認識する数字を繰り返します。その後、 お客様が続いて発声するまで待ちます。

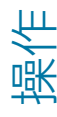

操作

音声認識の例:

- 電話をかける
- 電話番号をお話し下さい。
- **A**<sup>2</sup> 0130
- 0130
- **A**<sup>2</sup> 5005
- 5005
- 決定
- 電話します

 終了の音声コマンド決定の代わりに マルチファンクションステアリングの でコスイッチを押した場合は、特定の番 号をダイアルすることもできます。

#### "確認"

番号を入力している間に、音声コマンド 確認 を使用して、発声したすべての数字 を音声認識機能により繰り返させること ができます。そして音声認識機能は、入 力を続けるように促します。

#### 音声認識の例:

- 電話をかける
- 電話番号をお話し下さい。
- **A**<sup>2</sup> 0130
- $10130$
- 確認
- ■■ 0 1 3 0 続きの番号か発信または 修正とお話しください
- **A**<sup>2</sup> 5005
- 5005
- 決定
- 電話します

#### "修正"

番号を入力している間に、音声コマンド 修正 を使用して、最後に発声した数字の ブロックを訂正できます。この音声コマ ンドを発声したときは、音声認識機能は 数字の最後のブロックを消去して、ここ

までに入力された数字を繰り返します。 そして音声認識機能は、入力を続けるよ うに促します。

#### 音声認識の例:

- 電話をかける
- 電話番号をお話し下さい。
- **a**<sup>2</sup> 0130
	- 0130
- **A**<sup>2</sup> 5005
	- 15095
- 修正
	- 0 1 3 0 続きの番号か発信または 修正とお話しください
- **A**<sup>2</sup> 5005
	- 01305005
- 凄恋 決定
	- 電話します

#### "やり直す"

番号を入力している間に、音声コマンド やり直す を使用して、入力したすべての 数字を削除することができます。この音 声コマンドを発声した後で、音声認識機 能は追加する数字または音声コマンドを 入力するように促します。

#### 音声認識の例:

- 電話をかける
- 電話番号をお話し下さい。
- **a**<sup>2</sup> 0130
- 0130
- **a**<sup>2</sup> 5005
- 5005
- 【▲》 やり直す
- 入力された電話番号を削除します 電話番号をもう一度お話しくださ い
- **a**<sup>2</sup> 0373
- 0373

### 電話

操作

**a**<sup>2</sup> 391 391 ■ 凄恋 決定 電話します

#### "名前登録"

音声コマンド名前登録 を使用して、特定 の人用に音声タグを付けて電話番号を保 存することができます。名前が複雑だっ たり、書き方が読み上げた場合と異なる 場合などに、この音声コマンドを使用し ます。音声コマンドを発声しているとき に、ディスプレイに数字がない場合は、 音声認識機能は電話番号を入力するかど うかを確認します。

0~ 9 の数字とプラスの文字が許可され ています。

+ は、00 のような国際電話コードの代 わりになります。

連続した一連の数字の形式、または3~ 5 桁のような数字のブロックとして電話 番号を発声してください。

音声認識機能は、数字の各ブロックの後 に認識する数字を繰り返します。その後、 お客様が続いて発声するまで待ちます。 決定を発声したときは、音声認識機能は 2~3 回名前を発声するように促します。 名前を繰り返す際には、初回のときと正 確に同じように発音するようにしてくだ さい。さもないと、名前が保存されず、 音声認識機能は保存手順を中止すること があります。

#### 音声認識の例:

- 名前登録

■ 電話番号をお話し下さい。

- **A**<sup>2</sup> 0130
- 0130
- <u>•</u> 5005
- 5005
- 決定
- 新しく登録するお名前をお話しく ださい
- 鈴木太郎 1。
- ■■■ もう一度お名前をお話しください
- 鈴木太郎 <sup>1</sup>
- ■■■ この番号をカテゴリーに登録しま すか
- 仕事関連
- ■□ カテゴリーをさらに絞りますか?
- いいえ
- ■■ 音声を登録しました

#### "登録先に電話する"(アドレス帳)

音声コマンド登録先に電話する を使用し て、アドレス帳から名前を選択すること により電話を発信できます。 音声タグまたは名前の項目の発声のいず れかを選ぶことができます。

名前の項目では、以下の方法で名前の項 目を発声できます:

- -名のみ
- -姓のみ
- -名と姓
- -姓と名

音声認識の例:

- 登録先に電話する
- ■■■ お名前をお話しください
- 鈴木太郎 1
	- 項目に 1 つ以上の電話番号がある 場合や、複数の同じ項目がある場 合は、音声認識機能はこのことを たずねます。
- ■■■■コードですか? 仕事関連で すか?
- 仕事関連
- ├【 鈴木太郎 什事関連 電話します

#### "名前削除"(アドレス帳)

音声登録削除についてのさらなる情報 ( ≥ 25 ページ)。

#### "登録先を検索"(アドレス帳)

アドレス帳を検索についてのさらなる情 報 ( ≥ 25 ページ)。

#### "電話帳読み上げ"と番号のダイヤル

音声コマンド 電話帳読み上げ を使用し て、電話番号が保存されているすべての アドレス帳項目を読み上げさせることが できます。必要な場合は、項目を選択で きます。

#### 音声認識の例:

- **[▲**》 電話帳読み上げ システムは、電話番号のあるすべ ての電話帳項目を読み上げます。
- ▶ 名前と番号を選択する:希望の項目で マルチファンクションステアリング の「は」スイッチを押します。

項目に 1 つ以上の電話番号があるとき は、音声認識機能がこのことをたずね てきます。

- プライベートですか? 仕事関連で すか?
- プライベート

#### "リダイヤル"

音声コマンド リダイヤル を使用して、最 近発信した番号にリダイアルできます。

#### "発信履歴"

音声コマンド発信履歴 を使用して、最近 ダイアルした電話番号のリストを呼び出 すことができます。これらの番号の中か ら電話をかけることができます。

#### "着信履歴"

音声コマンド 着信履歴 を使用して、最近 着信した電話番号のリストを呼び出すこ とができます。これらの番号の中から電 話をかけることができます。

#### DTMF トーン信号の送信

音声認識機能を使用して、通話中にトー ン信号を送信することができます。

- ▶ 通話中に、マルチファンクションステ アリングの [K] スイッチを押します。
- ▶ 必要な数字を発声します。

または

- ▶ 必要な単語 アスタリスク または シャー プ を発声します。
- ▶ 終了の音声コマンド決定を発声します。 システムは入力した番号に発信します。

#### ナビゲーション

#### 留意点

#### - 警告

走行中に車両のマルチファンクション ディスプレイや COMAND システムの操 作を行なうと、交通状況に対する注意が 払われなくなります。また車のコント ロールを失うおそれがあります。事故の 危険性があります。 交通状況が安全な時にのみ、操作するよ

うにしてください。 安全が確保されない 場合は、必ず安全な場所に停車してから 操作してください。

ナビゲーションシステムは一般の交通状 況を考慮したり、危険や障害物を認識す ることはできません。そのため、どのよ うな危険をも認識しそれらに反応できる ように常に一般の道路や交通状況に気を つけてください。

ナビゲーションメッセージは、走行中に 交通状況または運転から注意をそらすこ

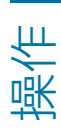

### ナビゲーション

となく、案内を行ないます。地図表示に 代わる案内として、常にこの機能を使用 してください。マークまたは地図表示は、 交通状況および運転から注意をそらすお それがあります。

ルート案内は推奨を提供するだけです。 常に道路交通法に従い、一般の状況に運 転スタイルを合わせてください。

#### 操作

音声認識機能を使用して以下のことがで きます:

- -住所の検索
- -郵便番号での検索
- -電話番号での検索
- -通過点設定
- -地図に施設を表示する
- -以前の目的地を選択する
- -地図を表示する
- -地図を拡大/縮小する
- -地図の向きを設定する
- -2D/3D 地図表示に切り替える
- -目的地メモリーを読み上げる
- -ルート案内を開始/中断する
- -VICS 情報を表示させる
- -ルートを再検索する
- ▶ ナビのアプリケーションを選択する: マルチファンクションステアリング の「は」スイッチを押します。
- ▶ 音声コマンド ナビゲーション を発声し ます。
- ▶ マルチファンクションステアリング の [は] スイッチを押します。
- ▶ 以下に説明するナビの音声コマンドの 一つを発声します。

#### 音声コマンド

必要な住所データがすべて入力されるま で、ルート案内を開始することはできま せん。住所を入力する音声コマンドは、 (▷ 20 ページ) にあります。

#### "ナビの説明"

音声コマンドナビの説明 を使用して、ナ ビゲーションシステムの音声コマンドを 読み上げさせることができます。 最初に主要なカテゴリーが読み上げられ ます。主要なカテゴリーを選択した後に、 利用可能な音声コマンドが読み上げられ ます。

#### "ルート情報"

音声コマンド"ルート情報"を使用して、現 在予定されているルートについての以下 の情報が読み上げられます。

- -目的地までの距離
- -およその到着時間
- -残りの走行時間

#### "現在地"

音声コマンド 現在地 を使用して、現在の 車両位置を地図に表示させることができ ます。

#### "到着予想時間"

音声コマンド到着予定時間 を使用して、 現在予定しているルートに基づいた到着 予定時間をシステムに読み上げさせるこ とができます。

#### "現在の道路"

音声コマンド現在の道路 を使用して、道 路の種類、使用可能な場合は道路番号を 読み上げさせることができます。

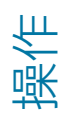

### "音声案内オフ"または"音声案内オン"

この音声コマンドを使用して、ルート案 内の音声出力のオン/オフを切り替えるこ とができます。音声コマンド音声案内オ ンを使用したときは、音声認識機能は最 後の走行案内を繰り返します。

6 この時点までにルート案内がオフに なっている場合は、再度オンにします。

#### "地図操作"

音声コマンド地図操作を使用して、地図 をオンにしたり、変更することができま す。

#### "詳細"または"広域"

音声コマンド 詳細 または 広域 を使用し て、ディスプレイの地図縮尺を大きく、 または小さくすることができます。

#### "最小スケール"または"最大スケール"

音声コマンド 最小スケール および 最大 スケール を使用して、地図表示を最小ま たは最大の縮尺に直接設定することがで きます。

#### 地図の縮尺の直接入力

100 m スケールのような以下の音声コ マンドを使用して、地図表示の縮尺を直 接入力できます。

以下の設定が可能です:

- -20 m、100 m、200 m、500 m
- -1 km、2 km、5 km
- -10 km、20 km、50 km
- -100 km 、 200 km 、 500 km 、 1000 km

#### "コンパス"

音声コマンドコンパス を使用して、 COMAND ディスプレイにコンパスを表 示することができます。

#### "地図の向き"

**1 この機能は、2D 表示のときにのみ有** 効です。

この音声コマンドを使用して、地図の向 きをノースアップとヘディングアップと に切り替えることができます。

#### "ノースアップ"

 この機能は、2D 表示のときにのみ作 動します。

音声コマンド ノースアップ を使用して、 地図の向きをノースアップに設定できま す。

#### "ヘディングアップ"

← この機能は、2D 表示のときにのみ作 動します。

音声コマンドヘディングアップ を使用し て、地図の向きをヘディングアップに設 定できます。

#### "2D 表示"

この音声コマンドを使用して、地図を 2D で表示できます。

#### "3D 表示"

この音声コマンドを使用して、地図を 3D で表示できます。

#### ルート表示

音声コマンド全ルート図表示 を使用して、 ルート案内が作動している間にルートを 表示させることができます。

#### VICS 音声コマンド

VICS(道路交通情報通信システム)は、 車両に交通渋滞のリアルタイムの情報を 供給します。この情報は、文字または図 形で COMAND ディスプレイに表示され ます。

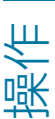

#### ナビゲーション

- 以下の音声コマンドが可能です:
- -VICS 高速表示
- -VICS 高速表示オフ
- -VICS 一般道表示
- -VICS 一般道表示オフ
- -VICS 情報あり
- -VICS 情報なし
- -渋滞混雑線表示
- -VICS 情報による渋滞混雑線の表示を オフにします
- -順調線表示
- -順調線表示解除
- -道路規制情報表示
- -VICS 規制情報表示オフ
- -交通障害 音声認識機能は、交通渋滞付近の地図 エリアを表示したいかをたずねます。

### "ETC カード"

この音声コマンドを使用して、ETC カー ドの状態を照会できます。

### 住所の入力

システムは音声認識により、ルート案内 へ導きます。有効な郵便番号を入力する とすぐに、音声認識機能はルート案内を 開始したいかをたずねてきます。

 $\overline{m}$ 

6 この機能は、日本語でのみ使用でき ます。言語が英語に設定されている場合 は、郵便番号により目的地を入力できま す (⊳ 21 ページ)。

### 音声認識の例:

- 住所
- ■□ 施設で検索しますか? 住所で検索 しますか?

【▲2】 住所

■■ 郵便番号をお話しください

### "住所"

音声コマンド を使用して、住所を検索で きます。

1 この機能は、日本語でのみ使用でき ます。言語が英語に設定されている場合 は、郵便番号により目的地を入力できま す (⊳ 21 ページ)。

#### 音声認識の例:

- 【▲2】 住所
- 住所
- **雷**東京都港区六本木
- 東京都港区六本木、よろしければ 検索 修正する場合は修正 最初から やり直す場合はやり直すとお話し ください
- 確定
- ├■ ルート案内を開始してよろしいで すか?
- はい
- システムは、ルート案内を開始し ます。

### "修正"

住所の一部を入力した場合は、音声コマ ンド修正 を使用して、最後の入力を繰り 返すことができます。

#### "通過点 1 - 4 の設定"

**← この音声コマンドは目的地点が設定** されていて、ルート案内が作動している ときにのみ使用できます。

この音声コマンドを使用して、4 つまで の通過点を現在のルート案内に選択でき ます。これを行なうためには、目的位置 の地図が表示されていなければなりませ  $h_{10}$ 

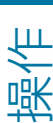

操作

#### 音声認識の例:

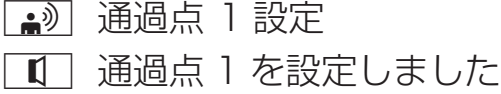

#### "例) 通過点 1 削除"

この音声コマンドを使用して、既に設定 した通過点を削除できます。通過点を設 定していない、または選択した通過点を 既に通過した場合は、システムはそのよ うに知らせます。

#### 音声認識の例:

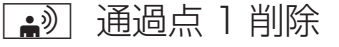

■■■ 通過点 1 を削除します

#### 郵便番号検索

音声コマンド 郵便番号検索 を使用して、 郵便番号を入力して、ルート案内を開始 できます。

**1 郵便番号を一桁ずつ発声してくださ** い。10、100、1000 などのグループ で数字を発声しないでください。郵便番 号が複数の住所に当てはまる場合は、 ルート案内は開始できません。

#### 音声認識の例:

- 郵便番号検索
- ■■ 郵便番号をお話しください
- **a**) 1068506
- ■1 1068506よろしければ検索 修正する場合は修正 最初からやり 直す場合はやり直すとお話しくだ さい
- 館定
- ■■ 1-0-6-8-5-0-6 の該当地点を表示 します 地図を表示します
- ■■ ルート案内を開始してよろしいで すか?
- はい
- システムは、ルート案内を開始し ます。

#### 電話番号検索

音声コマンド 電話番号検索 を使用して、 電話番号を入力して、ルート案内を開始 できます。

**1 電話番号は一桁ずつ発声してくださ** い。10、100、1000 などのグループ で数字を発声しないでください。

#### 音声認識の例:

■ 電話番号検索

- ■■ 電話番号をお話しください
- ि<u>≱</u>) ०३१२३४५६८७
	- 0312345678

#### ■ ● 確定

- 0312345678を
- ■■ ルート案内を開始してよろしいで すか?
- はい
- システムは、ルート案内を開始し ます。

#### "施設"

音声コマンド 施設 を使用して、特別な目 的地(ガソリンスタンド、空港、鉄道の 駅など)を選択することができます。す べてのまたは一部の施設を入力できます。

#### 音声認識の例:

- 施設
- 施設名をお話し下さい
- 東京タワー
- 東京タワーで検索します
- システムは、施設の番号付きのリ ストを COMAND ディスプレイに 表示します。
- 該当する施設が 10 件見つかりま した 行を指定してください 更に絞 り込む場合は、詳しい施設名か場 所もしくはジャンルをお話しくだ さい
- ├ 1 行目

### ナビゲーション

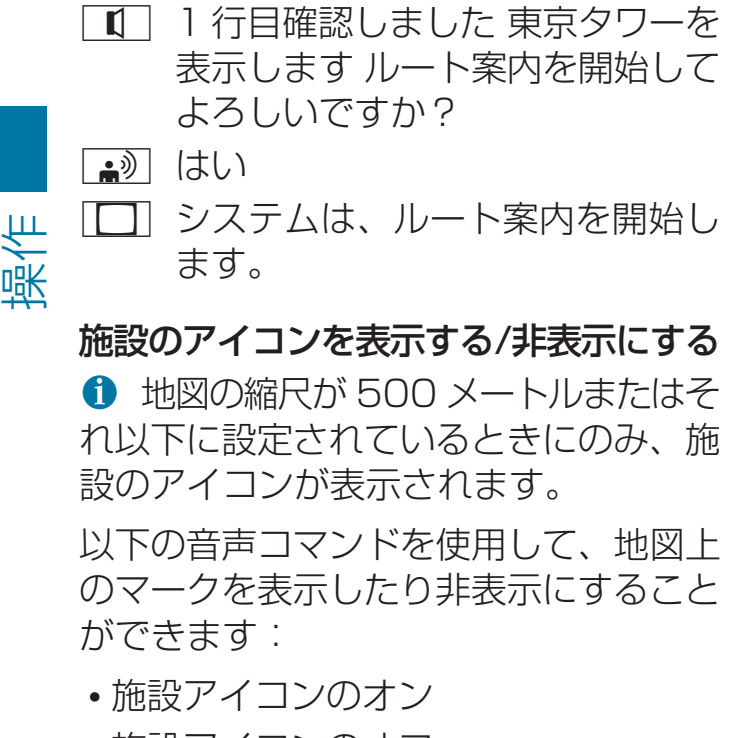

-施設アイコンのオフ

さらに可能な音声コマンドには以下が含 まれます:

- -レストラン表示
- -コンビニ表示
- •ガソリンスタンド表示
- -駐車場表示
- -銀行表示
- -個人設定アイコン表示

#### 音声認識の例:

■ レストラン表示

レストランアイコンを表示します

#### "目的地の履歴"

音声コマンド 目的地の履歴 を使用して、 以前選択した目的地のリストから目的地 を再選択できます。

#### "位置データ"

音声コマンド 位置データ を使用して、現 在の目的地を音声タグ付きでアドレス帳 に保存することができます。

または別アドレスとして、既存の入力項 目に目的地を追加できます。

**← 希望の音声タグがすでにアドレス帳** に存在する場合は、システムはそのアド レスを追加したいかをたずねます。

#### 音声認識の例:

- 位置データ
- 位置データを既存のアドレス帳に 追加しますか
- いいえ
- 新しく登録するお名前をお話しく ださい
- 鈴木太郎 2
- ■■ もう一度お名前をお話しください
- 鈴木太郎 2
- 新しい位置データのカテゴリーを 登録しますか
- 仙事関連
- □■ 目的地"鈴木太郎 仕事関連"が保存さ れました

#### "メモリー地点"

音声コマンド メモリー地点 を使用して、 現在の車両位置を保存できます。

- └▲ メモリー地点
- ■■■ メモリー地点に登録しました

#### "登録地 1 - 3"

この音声コマンドを使用して、事前に登 録した目的地を呼び出し、この目的地ま でのルート案内を開始できます。3 つま での目的地を事前に設定できます。

#### 音声認識の例:

- 登録地 1
- 登録地 1 を目的地に設定しますか
- はい
- ■■■ 登録地 1 を目的地に設定しました

#### "自宅"

この音声コマンドを使用して、自宅住所 までのルート案内を開始できます。この ためには、事前に COMAND システムに 自宅住所を登録しなければなりません。

音声認識の例:

- 自宅
- ■■■国宅を目的地に設定しますか
- はい
- |【 │ 自宅を目的地に設定します

#### "登録先に案内する"

音声コマンド 登録先に案内する を使用し て、アドレス帳に保存した住所を選択し て、ルート案内を開始できます。

#### 音声認識の例:

- ├•• 萱録先に案内する
- ■■■ お名前をお話しください
- 鈴木太郎 2
- ■■ ルート案内を開始してよろしいで すか?
- はい
- システムは、ルート案内を開始し ます。

#### "位置データがあるアドレス帳の読み上 げ"

音声コマンド 位置データがあるアドレス 帳の読み上げ を使用して、目的地住所が 保存されているアドレス帳のすべての項 目を読み上げさせることができます。希 望であれば、ルート案内の目的地として 項目を設定できます。

#### 音声認識の例:

├▲ 目的地メモリーを読み上げる システムがアドレス帳の目的地メ モリーから項目を読み上げます。

- ▶ 希望する名前が読み上げられたときに、 マルチファンクションステアリング の ┌« ┌ スイッチを押します。
- ■□ Ⅰ つ以上の住所がある場合は、シ ステムがこの方でよろしいですか? プライベートですか? 仕事関連で すか?とたずねます。
- プライベート
- システムは、ルート案内を開始し ます。

#### "ルート案内開始"

音声コマンド 案内開始 を使用して、有効 な目的地を入力した後にルート案内を開 始できます。

- 家内再開
- ルート案内を開始します

#### "案内中止"

この音声コマンドを使用して、ルート案 内を中止できます。

#### 音声認識の例:

- 案内中止
- ■■ ルート案内を取り消してよいです か?
- はい
- ルート案内を中止する。

ナビゲーションシステムは、ルート案内 を中止します。

または

- いいえ
- 現在のルート案内を継続します

音声認識機能が終了されます。ルート案 内は作動したままです。

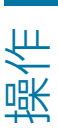

### 24 アドレス帳

#### "案内再開"

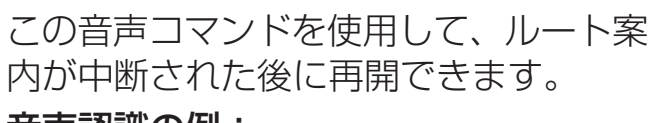

音声認識の例:

- 案内再開

■ 現在のルート案内を継続します

#### "別ルート"

この音声コマンドを使用して、代替ルー トのルート案内に切り替えられます。

#### ルートを変更する

以下の音声コマンドを使用して、すでに 検索されたルートを変更できます:特定 のカテゴリーを選択できます。

- -有料道優先
- -一般道優先
- -推奨ルート
- -距離優先
- -別ルート
- -再探索
- -迂回探索

#### 音声認識の例:

■ 記離優先

|□ 距離優先で再探索します

### アドレス帳

#### 留意点

#### - 警告

走行中に車両のマルチファンクション ディスプレイや COMAND システムの操 作を行なうと、交通状況に対する注意が 払われなくなります。また車のコント ロールを失うおそれがあります。事故の 危険性があります。

交通状況が安全な時にのみ、操作するよ うにしてください。 安全が確保されない 場合は、必ず安全な場所に停車してから 操作してください。

#### 概要

アドレス帳を使用して、個人情報を項目 の形式に登録できます。

音声認識機能を使用して、アドレス帳に 登録されている電話番号をダイアルした り、登録されている住所にルート案内を 開始できます。

アドレス帳の氏名欄にあるすべての項目 は音声認識機能によって認識できます。 アドレス帳項目の認識は入力された氏名 によります。

選択している間は、以下の方法でタグを 発声できます。

- -名のみ
- -姓のみ
- -名と姓
- -姓と名

アドレス帳項目の以下のことを確認しま す。

- -姓と名などの氏名項目が正しい欄にあ る
- -略語や頭文字が使われていない
- -氏名に不必要なスペースがない
- -特別な文字が使用されていない

#### 操作

音声認識機能を使用して以下のことがで きます:

- -名前を保存する
- -氏名に電話する
- -連作先を削除する
- -アドレス帳を読み上げる
- •目的地メモリーを読み上げる (> 23 ページ)
- -アドレス帳を削除する

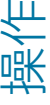

操作

- -アドレス帳を開く
- -アドレス帳から項目を開く
- 電話帳を読み上げる (▷ 17 ページ)
- ▶ アドレス帳のアプリケーションを選択 する: マルチファンクションステアリ ングのスイッチを押します。
- ▶ 音声コマンド アドレス帳 を発声しま す。
- ▶ マルチファンクションステアリング の「は」スイッチを押します。
- ▶ 以下に説明するアドレス帳音声コマン ドのいずれかを発声します。

#### 音声コマンド

#### "アドレス帳の説明"

音声コマンドアドレス帳の説明 を使用し て、アドレス帳の主要な音声コマンドを 読み上げさせることができます。

#### "名前登録"

音声登録についてのさらなる情報 (▷ 16 ページ)。

#### "登録先に電話する"

登録先に電話するについてのさらなる情 報 (▷ 16 ページ)。

#### "登録先に案内する"

音声コマンド登録先に案内する を使用し て、アドレス帳の住所を検索します (▷ 23 ページ)。

#### "登録先を検索"

音声コマンド登録先を検索 を使用して、 アドレス帳の氏名を検索します。

例えば以下のように、音声認識機能はど のような動作を実行したいのかをたずね ます:

- -対応する電話番号に電話する
- -登録した住所にルート案内を開始する
- -項目を開く

#### "名前削除"

音声コマンド 名前削除 を使用して、お客 様のアドレス帳から音声タグを削除しま す。

#### 音声認識の例:

- 名前削除
- ■■ お名前をお話しください
- 鈴木太郎 3
	- $\overline{1}\hspace{-1.27cm}1$ (鈴木太郎を削除しますか? $^3$
- はい
- ■■ 音声登録を削除しました

#### "アドレス帳読み上げ"

音声コマンドアドレス帳読み上げ を使用 して、アドレス帳のすべての名前および 音声タグを読み上げさせることができま す。そうしている間に項目を選択するこ とができます。

#### 音声認識の例:

├▲ アドレス帳読み上げ

システムはアドレス帳のすべての項目を 読み上げます。多くの項目があるときは、 システムはどの項目から読み上げ始める かをたずねます。

 氏名を発声しないときは、音声認識 機能はアドレス帳の全ての項目を読み上 げます。

▶ アドレス帳の項目を選択する: 選択す る項目で [【 スイッチを押します。 項目が選択されます。

### ラジオ

その後に、音声認識機能は選択した項 目でどのような動作を実行したいのか をたずねます。

#### "電話帳読み上げ"と番号のダイヤル

電話帳読み上げについてのさらなる情報 (▷ 17 ページ)。

#### "アドレス帳削除"

音声コマンド アドレス帳削除 を使用し て、アドレス帳の個別の音声タグ、また はすべての音声タグを削除することがで きます。住所データおよび名前の項目は 削除されません。

#### "位置データがあるアドレス帳の読み上 げ" と目的地へのナビゲーション

位置データのあるアドレス帳読み上げに ついてのさらなる情報 (▷ 23 ページ)。

#### ラジオ

#### 留意点

#### - 警告

走行中に車両のマルチファンクション ディスプレイや COMAND システムの操 作を行なうと、交通状況に対する注意が 払われなくなります。また車のコント ロールを失うおそれがあります。事故の 危険性があります。

交通状況が安全な時にのみ、操作するよ うにしてください。 安全が確保されない 場合は、必ず安全な場所に停車してから 操作してください。

#### 操作

音声認識機能を使用して以下のことがで きます:

- -放送局を探す
- -周波数を選択する
- -交通情報のオンおよびオフを切り替え る
- -放送局リストを聞く
- -放送局の音声タグを保存する
- -音声タグを削除する
- -すべての音声タグを放送局リストから 削除する
- -周波数バンド(FM または AM)を選 択する

受信して登録したすべての放送局の名前 は音声認識で利用できます。

- ▶ラジオのアプリケーションを選択す る: マルチファンクションステアリン グの「は」スイッチを押します。
- ▶音声コマンド ラジオ を発声します。
- マルチファンクションステアリング の「『イスイッチを押します。
- ▶以下に説明するラジオの音声コマンド の一つを発声します。

#### 音声コマンド

#### "ラジオの説明"

音声案内 ラジオの説明 を使用して、ラジ オのすべての音声案内を読み上げさせる ことができます。

最初に主要なカテゴリーが読み上げられ ます。主要なカテゴリーを選択した後に、 利用可能な音声コマンドが読み上げられ ます。

#### 受信帯域の選択

以下の音声コマンドを使用して受信帯域 を設定することができます:

- -FM
- -AM

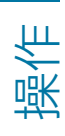

#### "次の放送局"/"前の放送局"

以下の音声コマンドを使用して、次に受 信可能な放送局に切り替えることができ ます:

- -次の放送局
- -前の放送局

#### 周波数を選択する

FM 帯 (87.5~108.0 MHz) 内で直接 周波数を選択することができます。音声 認識機能は 周波数、点およびメガヘルツ の単語も認識することができます。

#### 音声認識の例:

- $\boxed{\bullet}$  97.5MH z
- □□ 音声認識機能は周波数を設定しま す。

#### "プリセット 1"から"プリセット 99"

音声コマンドプリセット 1 から プリセッ ト 99 を使用して、以前選択した放送局 をそのプリセット番号を使用して呼び出 すことができます。

#### 音声認識の例:

- <u>• プリセット 23</u>
- 音声認識機能はそのプリセットと 関連のある周波数を設定します。

#### "放送局選択"

音声コマンド 放送局選択 を使用して、保 存した放送局を選択することができます。

#### 音声認識の例:

- <u>■ 論</u>》放送局選択
- 放送局名をお話しください
- **高** FM 横浜
- □□ 音声認識機能は放送局を設定しま す。

#### "放送局 FM 横浜"

このコマンドを使用して、保存された放 送局を直接選択できます。放送局の名前 が変更されている場合は、使用できませ ん。

#### 音声認識の例:

- <u>■ 論</u>》放送局 FM 横浜
- ■■■ 音声認識機能は放送局を設定しま す。

#### "放送局読み上げ" と放送局の選択

音声コマンド放送局読み上げを使用して、 許容できる受信品質のすべての放送局の リストを聞くことができます。放送局リ ストから放送局を選択することもできま す。

#### 音声認識の例:

<u>■ 論</u>》 放送局読み上げ

システムは放送局リストを読み上げます。 希望する放送局が読み上げられた場合:

スイッチを押します。 システムは対応する周波数を設定しま す。

#### "放送局を削除する"

音声コマンド 放送局を削除するを使用し て、放送局リストからいずれかの音声タ グを削除することができます。

#### 音声認識の例:

- 【▲》 放送局を削除する
- ■■■ どの放送局を削除しますか?
- ├▲ お気に入りの放送局
- "お気に入りの放送局"を削除してよ ろしいですか?

#### ■ はい

■□ 放送局名を削除しました

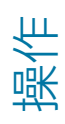

#### "放送局を全て削除する"

音声コマンド 放送局を全て削除する を使 用して、すべての音声タグまたは個別の 音声タグを放送局リストから削除できま す。

#### 音声認識の例:

- ├▲ 放送局を全て削除する
- ■■■ 全て削除してよろしいですか?
- はい
- 1 全ての放送局名を削除しました
- システムはすべての音声タグを放 送局リストから永久に削除します。
- または
- いいえ
- Ⅰ□ システムは放送局リストを読み上 げます。

システムが削除する放送局を読み上げた 場合:

- ▶ | << | スイッチを押します。 削除する放送局が選択されます。シス テムはもう一度その放送局名を読み上 げます。
- "お気に入りの放送局"を削除してよ ろしいですか?
- はい
- 放送局名を削除しました
- 「「「」システムは放送局を削除し、放送 局リストの残りの登録内容を読み 上げます。
- または
- いいえ
- システムが機能を終了します。

#### "交通情報オン/交通情報オフ"

音声コマンド交通情報オン および 交通情 報オフ を使用して、交通情報(TA)の オンまたはオフを切り替えることができ ます。

### CD および DVD の操作

#### 留意点

#### - 警告

走行中に車両のマルチファンクション ディスプレイや COMAND システムの操 作を行なうと、交通状況に対する注意が 払われなくなります。また車のコント ロールを失うおそれがあります。事故の 危険性があります。

交通状況が安全な時にのみ、操作するよ うにしてください。 安全が確保されない 場合は、必ず安全な場所に停車してから 操作してください。

#### DVD の操作

音声認識機能を使用して以下のことがで きます:

- -CD/DVD を選択する
- -トラックを選択する
- -MP3 モードで SD カード、USB ポー トまたは HDD ハードドライブにアク セスする
- -DVD オーディオモードでグループを選 択する
- -メディアレジスターにアクセスする

 音声コマンド 次の CD/DVD または 前の CD/DVD を発声した場合は、CD/ DVD チェンジャーは他の CD/DVD に 切り替わります。空いているスロットは スキップされます。音声コマンド CD/ DVD 1 から CD/DVD 6 の範囲を使用 して、特定のスロットを選択できます。 空いているスロットが選択された場合は、 そのときのスロットが選択されたままに なります。

▶ これらのメディア (CD/DVD/MP3) を選択する: マルチファンクションス

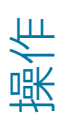

テアリングの [《7] スイッチを押しま す。

- ▶ 以下の音声コマンドのいずれかを発声 します:
	- -ディスク/CD チェンジャー/オー ディオ CD
	- -DVD
- ▶ マルチファンクションステアリング の「了」スイッチを押します。
- ▶音声コマンド CD/DVD/MP3 を発声 します。

#### 音声コマンド

#### "CD の説明"/"DVD の説明"/"MP3 の 説明"

以下の音声コマンドを使用して、CD、 DVD、または MP3 プレーヤーのすべて の音声コマンドを読み上げさせることが できます:

- -CD の説明
- -DVD の説明
- -MP3 の説明

#### "CD"/"DVD"

音声コマンド CD/DVD を使用して、挿 入した CD または DVD に切り替えるこ とができます。

音声コマンド BGM CD/BGM DVD を 使用しても、挿入した CD または DVD に切り替えることができます。ナビゲー ションなど、現在表示されている画面を そのままにすることができます。

#### "次の CD"/"次の DVD"

音声コマンド 次の CD および 次の DVD を使用して、CD/DVD チェンジャーか ら次の CD/DVD を選択できます。

#### "1 曲目"から"999 曲目"

 "メディアレジスター"、"メディアイン ターフェース"、"USB" および "メモリー カード" のメディアには、最大で 999 の トラックを収容できます。

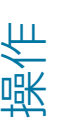

音声コマンド トラック 1 ~ トラッ ク 999 を使用して、作動しているメ ディアソースからトラック番号を選択で きます。

#### "次の曲"

音声コマンド 次の曲 を使用して、次のト ラックを選択できます。

#### "次のチャプター"

音声コマンド次のチャプターを使用して、 次のチャプターを選択できます。

#### "前の曲"

音声コマンド 前の曲 を使用して、前のト ラックを選択できます。

#### "メモリーカード"/"BGM メモリーカー ド"

音声コマンド メモリーカード/BGM メモ リーカードを使用して、COMAND シス テムの SD メモリーカードに切り替える ことができます。

#### "ミュージックレジスター "/"BGM ミュージックレジスター"

音声コマンド メディアレジスター/BGM メディアレジスターを使用して、 COMAND システムの内部ハードドライ ブ(メディアレジスター)に切り替える ことができます。

#### **-** テレビモード

### テレビモード

#### 留意点

#### - 警告

走行中に車両のマルチファンクション ディスプレイや COMAND システムの操 作を行なうと、交通状況に対する注意が 払われなくなります。また車のコント ロールを失うおそれがあります。事故の 危険性があります。

交通状況が安全な時にのみ、操作するよ うにしてください。 安全が確保されない 場合は、必ず安全な場所に停車してから 操作してください。

#### 操作

 車両が動いている間はテレビモード を使用することはできません。

音声認識機能を使用して以下のことがで きます:

- -テレビを作動させる
- -チャンネルを変更する
- ▶ テレビを選択する: マルチファンク ションディスプレイの [ka] スイッチを 押します。
- ▶音声コマンドテレビを発声します。
- マルチファンクションステアリング の [《<] スイッチを押します。
- ▶ テレビの音声コマンドを発声します。

#### 音声コマンド

#### "テレビの説明"

音声コマンド テレビの説明を使用して、 テレビのすべての音声コマンドを読み上 げさせることができます。

#### "次の放送局"/"前の放送局"

以下の音声コマンドを使用して、放送局 サーチを開始して、次の放送局に設定で きます。

- -次の放送局
- -前の放送局

#### "放送局選択"

音声コマンド放送局選択を使用して、保 存した放送局を選択できます。放送局が 音声タグにより保存されている場合にの み、この機能を使用できます。

#### 音声認識の例:

- <u>■ 論</u>》放送局選択
- ■□ 放送局名をお話しください
- $\bullet$  BBC 2
- □□ 音声認識機能は放送局を設定しま す。

#### "放送局 <放送局名>"

この音声コマンドを使用して、保存した 放送局を直接選択することができます。 放送局が音声タグにより保存されている 場合にのみ、この機能を使用できます。 音声認識の例:

- <u>■ お)</u>放送局 BBC 2
- □□ 音声認識機能は放送局を設定しま す。

#### テレビの放送局リストの読み上げ

音声コマンド テレビ局読み上げを使用し て、プリセットリストに保存されている すべてのチャンネルのリストを読み上げ させ、希望する場合はチャンネルを選択 することができます。

操作

操作

#### ミュージックサーチ

#### 操作

ミュージックサーチを使用して、利用で きるすべてのメディアから音楽トラック をサーチすることができます。

メディアインターフェース、USB および SD カードで使用できる音楽トラックを サーチすることもできます。

**↑ 利用可能な内部メディアでミュー** ジックサーチを開始するためには、メ ディア再生機器(CD プレーヤーなど) をオンにする必要があります。

メディアインターフェース経由でミュー ジックサーチを開始するためには、外部 メディア再生機器 (iPod®など) をオン にする必要があります。

さらに、あらかじめ利用可能なミュー ジックデータをシステムで検索しておく 必要があります。この処理により音声認 識機能用データの追加準備作業が起動し ます。データ量に応じて時間がかかる場 合があります。

ミュージックサーチは以下の内部メディ アに対応しています:

- -ディスクモード(CD/DVD/MP3)
- -メモリーカード
- -メディアレジスター

メディアインターフェースを経由して ミュージックサーチを行なっているとき は、iPod®などの外部メディアプレーヤ にあるデータのみが使用されます。

音声認識機能を使用して、以下の基準に 応じて内蔵メディアをサーチすることが できます:

- -アルバム
- -トラック
- -アーティスト
- -作曲家
- -ミュージックジャンル
- -プレイリスト
- -発売日

フリーミュージックサーチで、複数の検 索基準の組み合わせを発声することもで きます(⊳ 32 ページ)。4

メディアインターフェースでは、以下の 基準に応じて iPod®などでサーチするこ とができます:

- -アルバム
- -トラック
- -アーティスト
- -作曲家
- -ミュージックジャンル
- ▶ミュージックサーチをオンにする: CD プレーヤーなど、希望するメディ ア再生機器をオンにします。
- マルチファンクションステアリング の「M」スイッチを押します。
- ▶ 音声コマンド 曲を探すを発声します。
- ▶マルチファンクションステアリング の [ ku ] スイッチを押します。
- ▶ ミュージックサーチの音声コマンドを 発声します。

音声コマンド

#### "曲検索の説明"

音声コマンド 曲検索の説明 を使用して、 ミュージックサーチのすべての音声コマ ンドを読み上げさせることができます。

#### "ミュージックサーチ"

音声コマンド 曲を探す を使用して、 ミュージックサーチを開始できます。

4 iPod® がメディアインターフェース経由で接続されている場合は、ミュージックサーチには使用 できません。

↑ ミュージックサーチを初めて作動し たときは、使用可能なすべてのメディア でまず情報が検索されます。そして情報 が音声認識機能のために準備されます。 ミュージックサーチデータをコンパイル しています、と音声認識機能が発声しま す。

ミュージックサーチは、データが収集さ れたときにのみ使用できます。

音声認識の例:

■ □ 曲を探す

- システムは、カテゴリーの番号付 きのリストをディスプレイに表示 します。
- ├■ 行番号かカテゴリーをお話しくだ さい
- アルバム
- ■■ アルバムタイトルをお話しくださ い 例えばナイトインザオペラ
- **[\***3) ナイトインザオペラ
- システムは、アルバムの曲の番号 付きのリストをディスプレイに表 示します。
- ■「■「行を指定してください
- ■1 1 行目
- ■1 1 行目確認しました

音声認識機能は、選択したトラックを再 生します。

#### "アルバムで検索"

音声コマンド アルバムで検索 を使用し て、使用可能なすべてのメディアで特定 のアルバムを検索できます。

#### "アーティストで検索"

音声コマンド アーティストで検索 を使用 して、使用可能なすべてのメディアで、

特定のアーティストのトラックを検索で きます。

#### "作曲者で検索"

音声コマンド 作曲者で検索 を使用して、 使用可能なすべてのメディアで、特定の 作曲者のトラックを検索できます。

#### "リリースされた年で検索"<sup>5</sup>

音声コマンド リリースされた年で検索 を 使用して、使用可能なすべてのメディア で、特定の年のトラックを検索できます。

#### "ジャンルで検索"

音声コマンド ジャンルで検索 を使用し て、使用可能なすべてのメディアで、特 定の音楽ジャンルのトラックを検索でき ます。

#### "曲名で検索"

音声コマンド曲名で検索 を使用して、特 定のトラックを検索できます。

#### "プレイリストを探す"5

音声コマンドプレイリストを探す を使用 して、特定のプレイリストを検索できま す。

#### "フリー検索"<sup>5</sup>

音声コマンド フリー検索 を使用して、 アーティスト、アルバム、トラックまた は作曲者のカテゴリーを組み合わせるこ とができます。 音声認識の例:

- フリーミュージックサーチ
- 検索する語句をお話しください
- ベートーベンの「交響曲第九番」
- 5 iPod® がメディアインターフェース経由で接続されている場合は、ミュージックサーチには使用 できません。

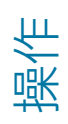

- システムは、指定されたカテゴ リーの名前を含む項目がある番号 付きのリストを表示します。
- 行番号かカテゴリーをお話しくだ さい
- 曲名
- システムは、以前の検索からのト ラックの番号付きのリストをディ スプレイに表示します。
- □□ 行を指定してください
- ■1 1 行目
- ■■ 1 行目確認しました

音声認識機能は、選択したトラックを再 生します。

#### "曲情報あり/なし"

音声コマンド 曲情報あり を使用して、ト ラック名、アルバム名およびアーティス トのような、現在再生しているトラック についての情報を表示することができま す。

音声コマンド 曲情報なし を使用して、元 の表示に切り替えて戻すことができます。

#### "ノーマルモード/ランダムモード"

音声コマンド ランダムモード および ノー マルモード を使用して、ランダム再生を 作動または解除することができます。

### 外部機器

 ナビゲーションなど、現在の表示画 面をそのままにしたい場合は、例えば音 声コマンド BGM メディアインター フェース を使用できます。

#### 操作

音声認識機能を使用して以下のことがで きます:

- -オーディオ AUX ソースに切り替える
- -メディアインターフェースに切り替え る
- -メモリーカードに切り替える
- -USB インタフェースに切り替える
- ▶ アプリケーションを選択する: マルチ ファンクションステアリングの [w] ス イッチを押します。
- ▶以下に説明するラジオの音声コマンド の一つを発声します。

#### 音声コマンド

#### "説明"

以下の音声コマンドを使用して、外部機 器のすべての音声コマンドを読み上げさ せることができます (▷ 42 ページ):

- -オーディオガイブニューリョクノセツ メー
- -メディアインターフェースの説明
- -メモリーカードの説明
- -USB の説明

#### オーディオ外部入力

音声コマンドオーディオガイブニュー リョク を使用して、オーディオ外部入力 ソースに切り替えることができます。

#### ビデオ外部入力

音声コマンドビデオガイブニューリョク を使用して、ビデオ外部入力ソースに切 り替えることができます。

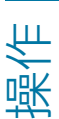

#### "メディアインターフェイス"/"BGM メ ディアインターフェース"

音声コマンド メディアインターフェー ス/BGM メディアインターフェース を使 用して、メディアインターフェースに接 続されている外部機器に切り替えること ができます。

#### "USB"/"BGM USB"

音声コマンド USB/BGM USB を使用 して、COMAND システムの USB 記憶 装置に切り替えることができます。2 つ の USB ポートを使用することができま す。

#### メモリーカード

音声コマンド メモリーカード を使用し て、メモリーカードに切り替えることが できます。

#### "Bluetooth オーディオ "/"BGM Bluetooth オーディオ"

音声コマンド Bluetooth オーディオ/ BGM Bluetooth オーディオ を使用し て、外部の Bluetooth®オーディオ機器 に切り替えることができます。

#### "iPod"/"BGM iPod"

メディアインターフェースに接続されて いる場合は、音声コマンド iPod/BGM iPod を使用して iPod®に切り替えるこ とができます。

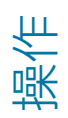

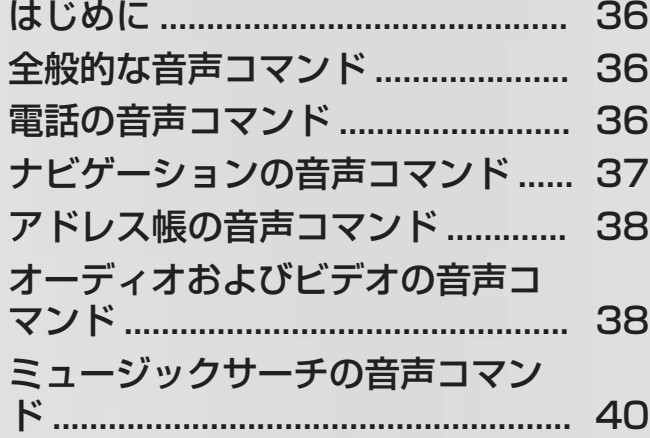

#### **-**電話の音声コマンド

### はじめに

このセクションには、音声認識機能の操 作についての主要な音声コマンドがあり ます。使用可能な音声コマンドは車両の 装備によります。

1 操作を容易にするため、複数の音声 コマンドを持っている機能があります。 これらは、リストでは区切り線でグルー プ化され、相互に使用できます。

#### 全般的な音声コマンド

- -アドレス帳
- -オーディオ
- -ナビゲーション
- -DVD
- -テレビ
- -ラジオ
- -次のメディア
- -前のメディア
- -電話
- -説明
- -すべての音声認識機能
- -音声認識の説明
- -ラジオの説明
- -FM の説明
- -電話の説明
- -アドレス帳の説明
- -CD の説明
- -DVD の説明
- -ナビゲーションの説明
- -メディアインターフェースの説明

音声認識では、以下の音声コマンドを使 用できます:

- -はい
- -決定
- -確定
- -中止
- -いいえ
- -一時停止
- -修正
- -戻る
- -0 99
- -次のページ
- -1 行目 8 行目

#### 電話の音声コマンド

- -電話
- -名前登録
- -名前登録
- -電話をかける
- -電話帳読み上げ
- -リダイアルする
- -かけ直す
- -発信履歴
- -着信履歴
- -受信履歴
- -名前削除
- -やり直す

#### ナビゲーションの音声コマンド **-** $37$

電話の音声認識では、以下の音声コマン ドを使用できます:

- -保存
- -電話をかける
- -繰り返す
- -修正
- -やり直す

#### ナビゲーションの音声コマンド

- -ナビゲーション
- -音声案内オン
- -音声案内オフ
- -詳細
- -広域
- -20 メートルスケール
- -50 メートルスケール
- -100 メートルスケール
- -200 メートルスケール
- -500 メートルスケール
- -1 キロスケール
- -2 キロスケール
- -5 キロスケール
- -10 キロスケール
- -20 キロスケール
- -50 キロスケール
- -100 キロスケール
- -200 キロスケール
- -500 キロスケール
- -1000 キロスケール
- -最小スケール
- -最大スケール
- -ノースアップ
- -ヘディングアップ
- 地図の向き
- -2D 表示
- -3D
- -コンパス
- -VICS 高速表示
- -VICS 一般道表示
- -VICS 一般道表示オフ
- -全ての VICS 情報表示をオンにしま す
- -VICS 情報なし
- -VICS 情報あり
- -渋滞混雑線表示
- -VICS 情報による渋滞混雑線の表示を オフにします
- -順調線の VICS 情報表示をオフにし ます
- -現在地
- -現在の道路
- -目的地設定
- -ルート案内を継続する
- 目的地の履歴
- -郵便番号検索
- -レストラン表示
- -コンビニ表示
- •ガソリンスタンド表示
- -駐車場表示
- -銀行表示
- -個人設定アイコン表示
- -施設アイコンのオフ
- -通過点 1 4 設定

#### **-**オーディオおよびビデオの音声コマンド

- -通過点 1 4 削除
- -登録地 1 3
- -自宅住所
- -登録先に案内する
- -有料道優先
- -一般道優先
- -推奨ルート
- -距離優先
- -別ルート

音声コマンドリスト

 $\Box$ 把 恤

スンドリスト

- -迂回探索
- -位置データ

### アドレス帳の音声コマンド

- -アドレス帳
- -連絡先読み上げ
- -アドレス帳削除
- -スペル入力
- -連絡先を検索
- -開く
- -名前削除
- -目的地メモリーを読み上げる
- -名前登録
- -名前登録

アドレス帳の音声認識では、以下の音声 コマンドを使用できます:

-決定

- -確定
- $\cdot$  <1> <8>
- -1 行目 8 行目
- -<音声タグ> の自動車
- -<音声タグ> の一般電話
- -<音声タグ>の携帯
- -<音声タグ> のプライベートの携帯
- -<音声タグ> の仕事関連の一般電話
- -<音声タグ> の仕事関連
- -<音声タグ> のプライベート
- -仕事関連
- -自動車
- -一般電話
- -携帯
- 仕事関連の自動車
- -仕事関連
- -仕事関連の携帯
- -自宅
- -プライベートの自動車
- -プライベートの一般電話
- -プライベートの携帯

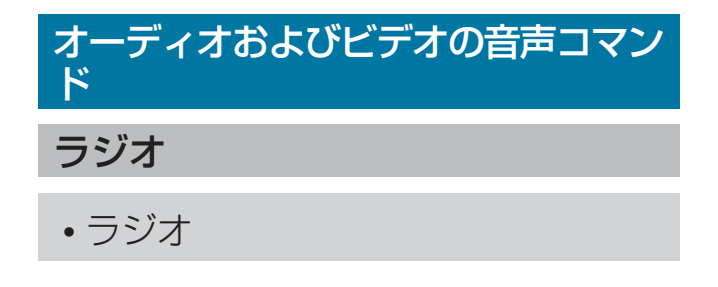

#### オーディオおよびビデオの音声コマンド **-**39

ラジオが作動しているときは、以下の音 声コマンドを使用できます:

- -87.5 ‒ 108.0
- -87.5 メガヘルツ ‒ 108.0 メガヘル ツ
- -周波数 87.5 ‒ 周波数 108.0
- -周波数 87.5 ‒ 周波数 108.0
- -周波数 87.5 メガヘルツ ‒ 周波数 108.0 メガヘルツ
- -FM
- -AM
- -次の放送局
- -前の放送局
- -放送局 <放送局名>
- -放送局を選択する
- -放送局リストを読み上げる
- -放送局を全て削除する
- -プリセット 1-99

#### CD/DVD プレーヤー

- -ディスク
- -CD1-6
- -オーディオ CD
- -BGM CD
- -DVD
- -BGM DVD

CD プレーヤーが作動しているときは、 以下の音声コマンドを使用できます:

- -次のトラック
- -前の曲
- -1 999 曲目
- -次のチャプター
- -前のチャプター

#### ミュージックレジスター

- -メディアレジスター
- -BGM ミュージックレジスター

#### メディアインターフェース

- -メディアインターフェース
- -BGM メディアインターフェース

### テレビとビデオ DVD

- -DVD
- -BGM DVD
- -テレビ
- -次の放送局
- -前の放送局
- -放送局 <放送局名>
- -放送局選択
- -プリセット 1-99

メモリーカード

-BGM メモリーカード

コマンドリスト 音声コマンドリスト扺 疝

#### ミュージックサーチの音声コマンド

#### USB

-BGM USB

Bluetooth®オーディオ

-BGM Bluetooth オーディオ

### iPod®

-BGM iPod

### ミュージックサーチの音声コマンド

- -曲を探す
- -フリー検索 <sup>6</sup>
- -アルバムで検索
- -曲目で検索
- -アーティストで検索
- -作曲者で検索
- リリースされた年で検索 6
- -ジャンルで検索
- プレイリストで検索 6
- -ランダム(曲)
- •ランダム (曲) オフ
- -曲情報あり
- -曲情報なし

6 iPod®がメディアインターフェース経由で接続されている場合はミュージックサーチには使用で きません。

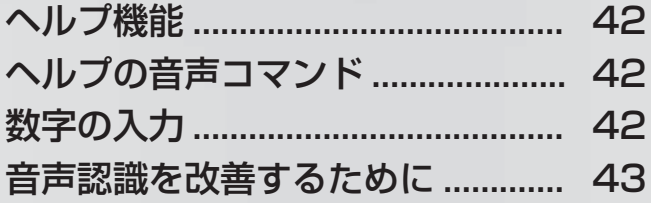

# 42 | 数字の入力

### ヘルプ機能

音声認識機能は、利用者を支援する広範 囲のヘルプ機能を持っています。 音声認識機能のヘルプ機能には以下のも のがあります。

- -音声認識機能の最適な操作における注 意事項
- -可能な音声コマンドのリスト

#### ヘルプの音声コマンド

#### "音声認識の説明"

音声コマンド 音声認識の説明 を使用し て、音声認識機能の最適な操作について の情報を入手することができます。

#### "説明"

▶ マルチファンクションステアリング の「『イコスイッチを押して、音声コマン ド 説明を発声します。 現在選択されているアプリケーション の説明を聞くことができます。

音声会話中に音声コマンド 説明 を発声し た場合は、会話をどのように続けるかを 説明するヘルプを受信します。例えば、 音声コマンド番号で電話するを発声した 後。

例えば、音声コマンド 電話の説明を使用 して、特定のシステムのヘルプ機能を要 求することもできます。

ヘルプ表示を作動させた場合は、可能な 音声コマンドの選択内容が COMAND ディスプレイに表示されます (▷ 46 ページ)。

#### 数字の入力

### 数字を入力する

- -0 から 9 の数字が許可されています。
- -電話番号を 2 から 5 桁のブロックで発 声します。

# 音声認識を改善するために

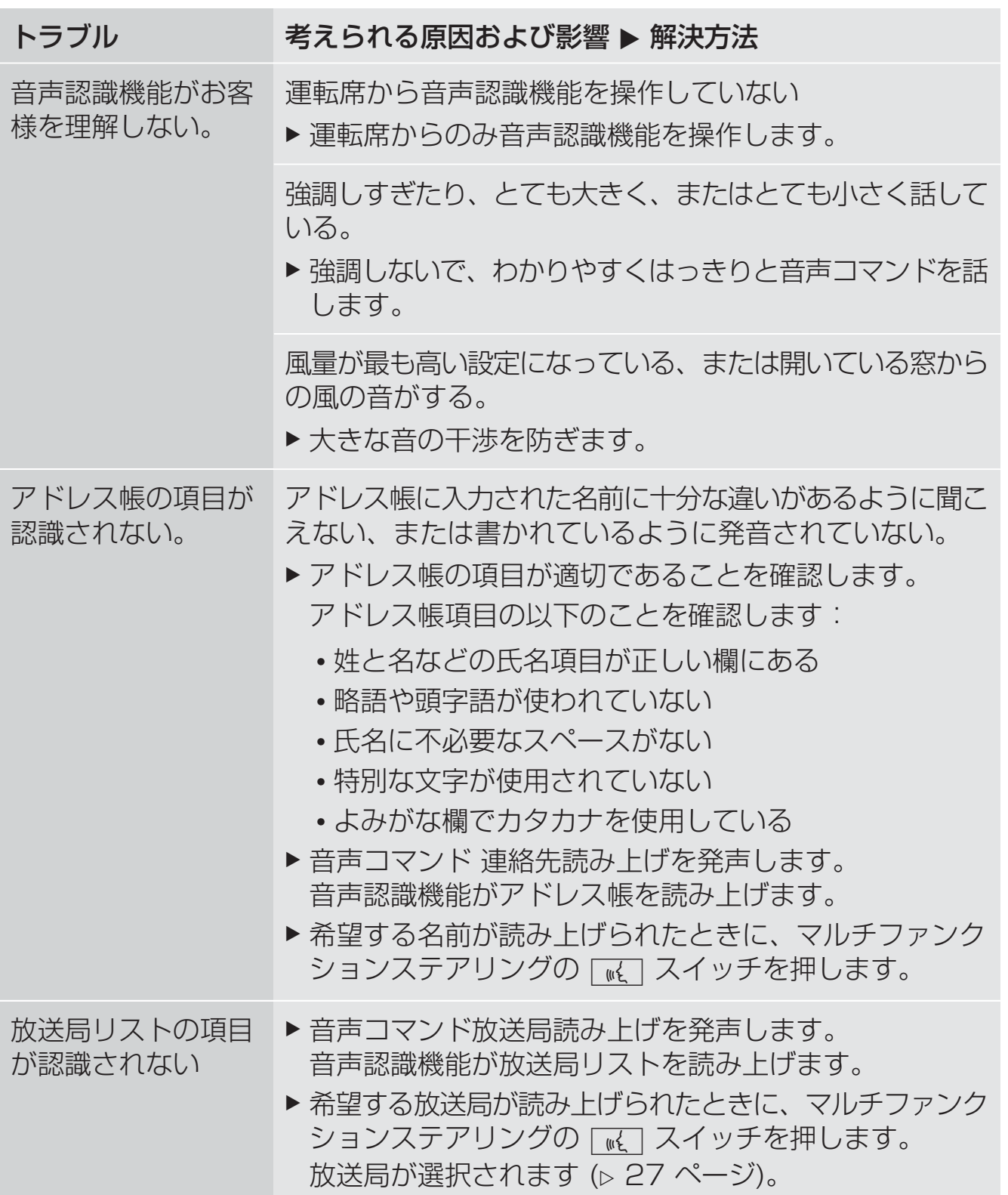

![](_page_43_Picture_9.jpeg)

#### ヘルプ表示

ヘルプ表示を使用して、有効な音声コマ ンドの選択内容を COMAND ディスプレ イに一時的に表示することができます。 話し始めるとただちに、音声コマンドは 非表示になります。

COMAND システムのメニュー 設定 で ヘルプ機能のオンまたはオフを切り替え ることができます。

COMAND システムの構成や動作原理に ついては、対応する取扱説明書にありま す。

#### ヘルプ表示のオン/オフを切り替える

- ▶ | | | | | | スイッチを押します。| または
- ▶基本機能バーで、 車両 を押します。 車両メニューが表示されます。
- ▶設定 を選択する: コントローラーをス ライドしてから ◎↓、まわして、押し て確定します。 メニューが表示されます。
- ▶ 音声認識設定 を選択する:コントロー ラーをまわして、押します。
- ▶ ヘルプ表示 を選択します。 ヘルプ表示を作動 M、または解除 口 に切り替えます。

#### 音声認識学習

音声認識学習を使用して、音声認識機能 をお客様自身の声に微調整し、音声認識 を向上させることができます。

音声認識学習は、車両が停車していると きのみ開始できます。セッションが開始 すると、音声指示でシステムがトレーニ ングの説明を行ないます。

 音声認識学習が作動している場合、 他の利用者の音声認識の質に影響を与え ることがあります。他の利用者の音声認 識の質を損ねる場合には、音声認識学習 を停止してください。

音声認識学習は 2 部で構成されていま す。第 1 部では数字、第 2 部では特定の 音声コマンドのシステムの音声認識学習 を行います。

システムはいつでも出荷時の設定にリ セットできます。

 音声認識学習は完全に行なう必要は ありません。数字の音声認識学習でも、 認識率は著しく向上します。第 1 部の後 で音声認識学習を中止することができま す。

COMAND システムの構成や動作原理に ついては、対応する取扱説明書にありま す。

#### 新しい音声認識学習を開始する

▶ | | | | | | スイッチを押します。|

または

- ▶ 基本機能バーで、 車両 を押します。 車両メニューが表示されます。
- ▶設定 を選択する: コントローラーをス ライドしてから ◎↓、まわして、押し て確定します。 メニューが表示されます。
- ▶ 音声認識設定 を選択する:コントロー ラーをまわして、押します。
- ▶ 音声認識学習を開始する を選択します。 さらに情報が必要かどうかをたずねる メッセージが表示され、聞こえます。
- ▶ はい または いいえ を選択します。
	- -いいえ を選択した場合は、音声認識 学習の最初のパートが始まります。
	- -はい を選択した場合は、さらなる情 報が表示され聞こえます。

固人の設定 個人の設定

1 部目の終わりに、2 部目を開始したい かどうかをたずねるメッセージが表示さ れます。

- ▶ はい または いいえ を選択します。
	- -いいえ を選択した場合は、音声認識 学習が中止されます。1 部目のデー タは自動的に登録されます。
	- -はい を選択した場合は、2 番目の パートが始まります。 2 部目が終了すると音声認識学習は完 了します。この結果に対するメッセー ジが表示されます。2 部目のデータは 自動的に保存されます。

#### 音声認識学習の 1 部または 2 部目を 中止する

- ▶ 中止 を選択します。 本当に中止したいかどうかを問う確認 が表示されます。
- ▶ はい または いいえ を選択します。
	- -はい を選択した場合は、音声認識学 習が中止されます。終了したパート からのデータは保存されません。
	- -いいえ を選択した場合は、現在の パートが再度開始します。

#### 既存の音声認識学習結果を削除する

- ▶ | | | | | | スイッチを押します。| または
- ▶基本機能バーで、 車両 を押します。 車両メニューが表示されます。
- ▶設定 を選択する: コントローラーをス ライドしてから ◎↓、まわして、押し て確定します。 メニューが表示されます。
- ▶音声認識設定を選択する:コントロー ラーをまわして、押します。
- ▶ 音声認識学習結果を削除する を選択し ます。 本当に削除したいかどうかを問う確認 が表示されます。
- ▶ はい または いいえ を選択します。

#### 音声認識学習の作動/停止

▶ | | | | | | スイッチを押します。|

または

- ▶基本機能バーで、 車両 を押します。 車両メニューが表示されます。
- ▶設定 を選択する: コントローラーをス ライドしてから ◎↓、まわして、押し て確定します。 メニューが表示されます。
- ▶音声認識設定を選択する:コントロー ラーをまわして、押します。
- ▶ 音声認識学習結果を利用する を選択し ます。 音声認識学習のオン M またはオフ ロ を切り替えます。

#### 発行物の詳細

インターネット

メルセデス・ベンツ車や Daimler AG に ついての詳細情報については、以下の ウェブサイトに記載されています。 http://www.mercedes-benz.co.jp

### 編集オフィス

©Daimler AG: Daimler AG の書面によ る許可なく、本書のすべてまたは一部を 複写、翻訳または複製することはできま せん。

#### 車両メーカー

Daimler AG Mercedesstrasse 137 70327 Stuttgart ドイツ

![](_page_47_Picture_0.jpeg)

Order no. 6515 7889 20 Part no. 222 584 39 03 Edition AJ 2014-Xa